$.2(3).79~84$ 

# 超文本应用系统 **Hypertext Applications**

### 顾林

#### Gu Lin

(广西计算中心广西新技术软件实验室 广西南宁星湖路 32 号 530022) (Guangxi New Software Technology Lab., Guangxi Computing Center) 32 Xinghu Rd., Nanning, Guangxi, 530022

、 、 , 、 、 , , 本文介绍了国外研制的几个有趣的超文本应用系统: EMPOWERment、HyperSprint KAS知识获取系统、超文本文件管理系统 Reg-In-A-Box、超文本博物馆 Regis 美国总统竞选仿真、超文本电子杂志、日语书写学习系统

关键词 超文本 超媒体 应用

A betweet A l though the idea of hypertext has been around for a long time, it is only very recently that precticed systems have been available for building and using hypertext and hypermedia system. At pre sent, however, hypermedia shows a great deal of promise in a number of areas such as text authoring opline information retrieval, online help for softwaresystems, computer-based instruction, and eve e interesting applications of hyper text system developed in U. S. A. These include EMPOWERment, HyperSprint, The Oxford Englis! Dictionary, KAS, Reg-In-A-Box, Hypertext museums, Hypertext simulation, Hypertext Tutorials  **extends by provident interpretation**  $\boldsymbol{\mu}$ 

尽管超文本已经出现了相当长的时间,然而真正 实用的超文本应用系统却是最近才出现的。本文介绍 的是国外研制的几个有趣的超文本应用系统。

# 1 EMPOWER ment<sup>[1</sup>

由于超文本技术具

有管理广泛不同类型的资源的能力,因此常用于制定 , where  $\mathcal{L} = \{ \mathbf{v}_i \mid i \in \mathbb{N} \}$  , where  $\mathcal{L} = \{ \mathbf{v}_i \mid i \in \mathbb{N} \}$  , where  $\mathcal{L} = \{ \mathbf{v}_i \mid i \in \mathbb{N} \}$ 计划, 设置优先级 (权), 管理项目和追踪完成情况。 EMPOWER<sub>mer</sub> 超文本应用系统。

(plannin)  $\ldots$  to  $\ldots$  in  $\ldots$  in  $\ldots$  in  $\ldots$  in  $\Box$  if  $\Box$  if  $\Box$  if  $\Box$  if  $\Box$  if  $\Box$  if  $\Box$  if  $\Box$  if  $\Box$  if  $\Box$  if  $\Box$  if  $\Box$  if  $\Box$  if  $\Box$  if  $\Box$  if  $\Box$  if  $\Box$  if  $\Box$  if  $\Box$  if  $\Box$  if  $\Box$  if  $\Box$  if buttone<sup></sup>

当程序启动时,它首先检查系统的日期,并参考 , and the state of the state of the state of the state of the state of the state of 一个知识库, 然后确定该做什么。 如果 EMPOW-FRment 发现用户还没有指定(访问

1995-06-01 收稿。

将立即更新一个特殊的历史节点并把它交给用户作 为用户的计划节点。

EMPOWERment 取得当前的计划节点后 计划节点, 检查看是否有临近截止日期的, 如果有, 就会把计划中就要到期的日期和事项概述显示出来, 也就是所谓的日期按纽。

如果用户想查看日期按纽中的更详尽的内容说 1. 只需要把光标移至相应的日期按纽,按下 F10 · EMPOWERment 还提供了一个更直观的界面 只要是即将到截止日期的时间,都在小日历上高亮标 e. 尽管 EMPOWERment 自动显示日期按纽 也可以不通过日期按纽,而直接让系统列出与计划 节点相关的所有文件。把光标移至文件名处敲一个热 , Dibebet201+k4cbt*h*hndr/nkchi *h*n1双l1

同样地,也可以直接让系统列出与计划节点相关 的所有动作项,并对这些动作项打上一些特殊的标 志, 以便让系统执行特殊的处理。有些标上了星号  $\alpha$  , as a state to the form  $\alpha$  ,  $\alpha$  , as  $\alpha$  ,  $\alpha$  ,

79

当初次写下一个动作项 时,使用"-",告知系统这 是一件有待去完成的事 情。一旦完成了某件事情, 可以标上"·",以便让系 统知道这件事件已经完 成,下次启动时可以删去 它。而如果用户完成了一 件事情,还想让系统在第 二天提醒再做一遍, 就标 上一个" · "。

未来的 EMPOWERment 将提供一个可选的 AI 参考模式。如果 EM-POWERment 检查了它的 知识库后,发现有某些用 户已付给了高优先权而还 没有去做的事情,它将引 导用户进入一段对话,这 段对话有助于激发用户转 向高优先权的任务。

EMPOWERment 具 有在任何地方运行其它程 序或者跳到其它文本节点 的能力, 甚至浏览由其它 文字处理器建立的文本文 件。如果需要编辑这些文 件,就要建立一个节点,运 行相应外部文字处理器,

EMPOUERment HyperText Editor Text mode Line 6  $Col<sub>41</sub>$ Insert dolt.tic 06-01-90.1 Call J. Talbo 549-3131 This item has been narked as completed.<br>It will be deleted<br>and moved to a -06-15-90 1 Send job info the Leslie Heydon < 06-25-90.1 - Camera Ready Copy for Book People Ad history file. Date buttons. Dates are also highlighted on calendar. **June 1998** July 1998 Sun Mon Tue Wed Thu Fri Sat Sun Mon Tue Wed Thu Fri Sat  $\blacksquare$  $\mathbf{z}$  $\overline{\mathbf{z}}$  $\mathbf{1}$ з 4 5 6 7 ā 8 ٠,  $10$  $\overline{11}$  $12$  $13$  $14$  $\ddot{\mathbf{q}}$  $\overline{\mathbf{3}}$ 5 6 4  $\overline{11}$ 蓝 19 28 21 10  $12$ 13  $14$ 15 16  $17$ 18 16  $\overline{19}$  $\overline{21}$ 27 **28**  $17$ 18 28 23 22 23 24 25 26 霍 26 27 28 29 29 30  $31$ 24 38 Hypertext..f10: Abort editing..Eso Exit..F10.  $Help.F1$ Save..FZ. Fig. 7-1 EMPOWERment gate buttons

图 1 Fig. 1

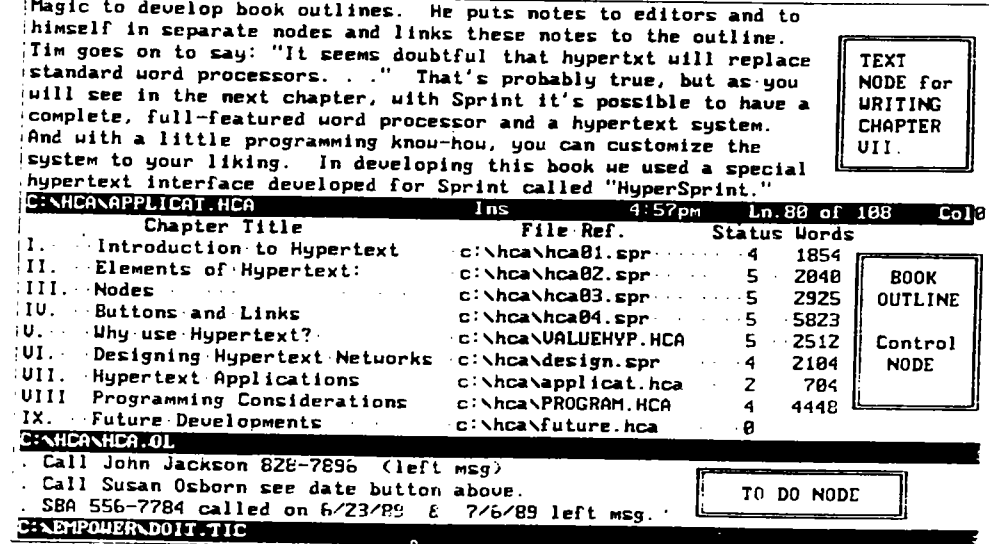

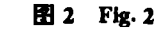

也就是建立一个命令按纽。例如, 要用 WordPerfect 编辑一个 WordPerfect 格式的文件, 您可以建立这样 一个命今按纽:

#### (WP jongeward. doc)

同样, 电话号码也可以作为一个超文本的按纽。 当您把光标移置电话号码的首位字符并按下 F10 时, EMPOWERment 将自动为您拨动这个号码(当 然,应接有一个与 Hayes 相兼容的模/数转换器)。

EMPOWERment 还具有超文本的其它特征,如 具有参考按纽 (reference buttons), 命令按纽 (command buttons), 自定义下拉菜单, 基于关键字检索的 自动链接,带有建立选择的预定义节点,自动追踪回 溯,通过MCI邮件自动发送传真。一个十分有用的编 辑特性是通过检索获取一个外部节点,并将它合并进 当前节点,作为当前节点的一部分。

尽管 EMPOWERment 能够较好地组织电子文 档、书信和备忘录,但它并不是一个完整的文字处理 器,它也不是为文字处理而设计的。如果要准备最终 要打印出来的文档,文字处理器更加合适。也许用户 会问,有没有带有超文本功能的文字处理器?确实有 这样的文字处理器,下面将介绍这种处理器。

### 2 HyperSprint $^{[1]}$

HyperSprint 起源于 Sprint, Sprint 是一个完整 的、真正的文字处理器。而 HyperSprint 是专为 Sprint 设计的具有超文本特性的使用界面。只要略懂编程, 就可以使 Sprint 成为用户希望的样子。它由文字节点 (text node), 控制节点 (control node) 和执行节点 (to do node) 组成。如下图 2 所示。

Sprint 允许同时打开多个文件。每个文件在不同 的窗口中,使用热键可以方便地在不同的窗口之间 Guangxi Sciences, Vol. 2 No. 3, August 1995

80

切换。窗口的顶部是一个供显示和编辑文本用的文本 节点,窗口中部是一个控制节点,它含有正在写的书 的大纲及各章有关信息,窗口底部是一个计划节点, 用来提醒用户去做与本书有关的其它杂事。这三个节 点中的任意一个都可以放大至全屏幕,或缩小成为图 符.

控制节点极为有用,它显示了各章的题目、所在 磁盘文件名、当前状态以及总字数。如果某章的当前 状态是"5",表示本章已完成,如果某章的当前状态 是"0",则表示本章还未动工。而列出各章当前字数, 则便干时刻了解各章的长度。

控制节点使用户在写书的时候对要写的书有一 个总体的概念,心中有数,也使用户方便地取到所要 章节,而不需要知道所在的磁盘文件名。

HyperSprint 还有其它特征,如交叉引用按纽,命 今按纽,钳入按纽。Sprint 的宏编程语言也极为简单。

Sprint 正象大多数其它现代的文字处理器一样, 有一个拼写检查器。

3 牛津英语词典的超文本电子版[1]

牛津大学出版社出正在考虑出版《牛津英语词 典》(OED)的超文本电子版。在 ACM 1988年7月 的《communication of the ACM》中, Darrell R. Raymond 和 Frank Wm. Tompa 发表了他们对于可能采 取的超文本表示方法所做的评估和成果。他们解释 说,考虑实现 OED 的超文本模式主要是为了支持浏 览,在超文本模式下,用户可能会由查一个单词开始, 进行愉快而新奇的航行,也许还探索未知的领域。

把 OED 转换成为超文本模式的问题之一, 是如 何将 OED 打碎分散为节点来存贮和显示。为什么不 把每个词条做为一个节点呢?原因是词条与词条之间 长度差别很大。如 "Gig: see jig", 只有一行, 而 "set"长达半兆之多。

Raymond 和 Tompa 两人为设计 OED 提出了 "动态碎片"的概念,目的是给用户提供动态的视图。 比如可以有一个详尽的视图,与源版 OED 完全一样 地显示每个词条的解释说明。也可以有另一个概略的 视图,只显示每个词条的基本词义,不带范例,还可 以有一个显示范例的视图。

OED 的超文本按纽是什么呢? Raymond 和 Tompa 认为, 是词典中所有的交叉参考索引。源版 OED 中分布了大量的交叉参考索引,共有 569, 000 个交叉参考索引,平均每个词条有2.26个参考索引。 然而, 词典中的交叉参考索引并不是一成不变的, 随 着时间的推移,很可能需要插入新的或改变现有的交

广西科学 1995年8月 第2卷第3期

叉参考索引。那么现在已有的交叉参考索引将做为 "按纽"来使用,但必须能够增加新的交叉参考索引。

OED 的词汇按纽或称词汇链,指的是词条说明 中的某个词指向另一个词条说明。如果在查阅某个词 的解释说明时,在解释说明中又遇到了另一个不懂的 词,理想的情形应该是允许暂时跳转到这个新出现的 用户也不懂的词的解释说明中,然后再跳转回来。实 际上实现起来并不象看起来那么简单。例如, "fossic" 中, 有这么一段说明 "To search for gold bydigging out crevices with knife and pic.."。如果您不 懂 "digging out"的含义,那么您应该用"digging out"还是"digging", 或是"dig"做为词汇链的按钮 去检索下一个词呢? 除此之外, 词汇链还存在另一个 问题,就是如何将词链到一个恰当的解释说明上。因 为同一个词在不同的上下文中含义可能不同。

然而,如果不让词汇链指到确切的说明,实现起 来较为简单,至少可以暂时解决刚才提到的问题。让 用户一步一步查阅该词各种不同的说明,自己挑选其 中一个合适的说明。

尽管到目前为止 OED 的超文本版本仍在开发 中,我们已经可以看到由美国加州 Saratoga 的 IN-DUCTEL 公司开发的、具有超文本功能的好几本词 典了。

#### 知识获取系统 KAS (Knowledge Acquisition 4 System) $^{[1]}$

由 INDUCTEL 公司开发的超文本词典包括计 算机、电子工程、物理、生物、化学和机械设计工程 这几类。

此外, INDUCTEL 公司还提供了 Funk 和 Wagnall 的 "Standard Desk Dictionary" 的电子超文本版。 这是一本记录所有街道和城市的邮政编码簿。还提供 了《26 种语言简明词典》(The Conscise Dictionary of 26 Languages) 的电子超文本版本。

"查词典"主要由程序 KAS 完成。如果启动程序 时在程序命令行键入 "pos-up", 您就可以让 KAS 驻 留内存。装入KAS之后,无论是文字处理器上的每 个词还是程序中的任何词,都可以做为查阅的入口 点,也就是超文本按纽。只要把光标移到这个词上, 按下 ALT-M, 之后, 再按回车键 Return, 查找就开 始了。KAS 为查找设计的检索算法非常好。一个词到 另外一个词之间的响应时间只需要1秒或更短,完全 可以满足大多数超文本迷们的要求。KAS 经常,但并 不总是能够查找所指定的非原形词。例如,正在查找

"running", KAS 可能也会找到"run"显示出来。 81

KAS 也支持上面提到的词汇链。如果不知道出 现在说明中的某个词的含义,可以把光标移到这个词 上,这个词被高亮显示后,按回车键,就可以立即得 到这个词的说明。可以不受限制地这样浏览查阅下 去。这种不用一页一页翻书, 就可浏览相关词汇的方 式,相当有趣。

**MODE** 

KAS 有一个缺陷, 就 是它不能自动回到杳阅的 上一个词。在 KAS 新的 版本中,这将得到进一步 改善。

图 3, 图 4 是 KAS 工 作过程的说明。先查阅词 "time", 在 "time" 的词条 说明(定义)中,进一步 查阅"hour"。

安装了象 KAS 这样 系统的后,无疑增加了用 户当前正在研究的材料的 价值。

如果能够用超文本来 查词典,是否也能使用超 文本来管理政府条文规 范,并把它们分类?

#### 5  $\text{Re} \mathbf{g}$ -In-A-Box<sup>[1]</sup>

美国环境保护机构正 在使用超文本系统 Black-Magic 来分类和分发有关 贮油箱的政府条文规定。 别以为这只是纸上谈兵, Reg-In-A-Box 的实施确 实表明了超文本技术对于 把政府的官样文章分类极 为有用。Reg-In-A-Box 包 括八个相链接的超文本文 件,甚至嵌入了专家系统。 这样, 超文本技术提供了 一种极为简单的方法来重 新表现大多数的专家系 统, 而不需要设置一个昂 贵的推理机制。系统中, 超文本节点可以提供多个 供选择的问题。在这个网 上工作, 希望借助于系统 82

来解答回题,这个系统可以考虑在网上的当前情形, 并给出专家的建议。

大多数文件,象政府的文件一样,有大量的参考 文献。使用超文本技术,不用到处翻书,找参考文献。 使用超文本技术的另一个好处,是容易更新文件并且 分发的费用低廉。

А

CONTEXT: FWDIC: Dictionary: MESSAGE Key input Cursor Up for Mode, Cursor Down to Select, Esc to Backup INPUT: time

MANUAL COMMAND DATABASE

n.1 The general concept, relation, or fact of continuous or successive existence, capable of division into measurable portions, and comprising the past, present, and future. 2 Duration with reference to finite existence as distinguished from eternity. 3. A system of measuring duration, solar time, 4. A definite portion of duration, esp., a specific hour, day, season, year etc. The time is 2.35. Autumn is my favorite time. 5. The moment or period in which something takes place, has taken place, or will take place; at the time of his marriage. 6. That moment or portion of duration allotted to or sufficient for some special action, purpose, or event time enough to catch the train. 7. The period of duration generally allotted to human life 8. Leisure: no time to read. 9. An istance or occasion of<br>recurrence or repetition, next time, three times a day 10. A rit or proper moment or<br>occasion, a time to plant 11. The period of pr child birth. 12 The moment of death 13 A period considered with reference to one's personal experience, to have a good time, 14. Usul pl. An era marked by some cultural, historical or other special characteristics STATUS: More Data On Next Page

图 3 Fig. 3

#### **MODE** MANUAL COMMAND DATABASE **CONTEXT FWDIC Dictionary**

MESSAGE: Key input, Cursor Up for Mode, Cursor Down to Select, Esc to Backup **INPUT** hour

n.1. A space of time equal to 1/24 of a day, sixty minutes. <>Collateral adjective horal. 2. Any one of the twelve points on a timepiece indicating such a space of time. 3. A definite time of day as shown in hours and minutes by a timepiece. The hour is 6:15. 4. An indefinite, but usu, short, period of time. The happiest hour of one's life, 5. A particular or regularly fixed time for some activity. 6. pl. A set period of time for work or other regular pursuits: school hours 7 pl. One's usual time of rising and of going to bed: to keep regular hours. 8. The present time or current situation. 9. Distance calculated by the time ordinarily required to cover it: an hour away from home. 10. In education, a single class<br>session or period usu. 50 minutes long. 11. Eccl. a The canonical hours b The office or prayers recited or sung at these hours. 12 Astron. An angular measure of right ascension or longitude, be ing 15 degrees or the 24th part of a great circle of the sphere. ---the small (or wee) hours The early hours of the morning [<L<Gk, hora time, period] **STATUS** 

图 4 Fig. 4

Guangxi Sciences, Vol. 2 No. 3, August 1995

#### 超文本博物馆[1] 6

超文本是博物馆的自然表现形式。例如,让我们 来看一看电子百科全书项目中未来的纽约市博物馆 中的"犹太遗产馆"。这个博物馆计划于1991年对外 开放,目的是为后代保存已毁于二次世界大战中的欧 洲犹太文化。这个超文本系统将作为展馆大厅的一部 分。它包括50台带有触摸屏和交互视频的微机。整 个系统网共有 3,000 篇文章,数千张图片和若干段 动画视频。

这个超文本的博物馆将使用 Congetics 公司提供 的 HyperTIES 超文本软件开发。HyperTIES 也将随 着本项目的开展而不断完善。项目的开发人员由来 自 Cognetics 公司的一个小组, 博物馆的一个程序员, Maryland 大学的 Ben Shneideman 教授和他的同事, 若干个学者专家组成。开发人员面临的问题是,如何 提供多层次的索引,当数据库中的文章扩充到3000

篇时,如何缩短访问时间。 这个超文本博物馆允 许用户通过不同的途径上 网,如通过地图上的展示 区,通过给出时间,通过 论题等。

## 7 超文本专家系统  $Regis^{[1]}$

美国国家农业库(美 国农业部所属的一个分机 构)使用 KnowledgePro 开 发的 Regis, 是一个专门给 水产养殖研究人员使用的 超文本专家系统。使用的 研究人员可以获取有关非 洲各国的渔业信息。为了 使获取信息的方法简单易 行,系统提供了一张非洲 地图。使用时,只要在指 定的国家区域上按一下鼠 标,就可以调出相应的研 究数据,如图 5 所示。另 外,也可以选择通过一个 文本节点中的名字清单, 来调出相应的研究数据。 系统还包括了一个专家 库,帮助研究人员做出水

产技术方面的决策。

美国总统竞选仿真 $^{\scriptscriptstyle[1]}$ 8

超文本技术越来越多地进入了教育领域。例子之 一是,用于模拟1912年总统大选的超文本网络系统。 它运行在 Macintosh 机上。

用户可以通过这个网络系统尝试不同的影响大 选的事情,然后再观看选举的结果。

开发这个系统的研究人员说,为了实现仿真,他 们开发了一种新的链,这种新的链是由可执行程序连 向文本节点组成。用C编写程序。这些程序能够模拟 政府动态,进行复杂的计算,然后根据计算的结果, 将信息返回给超文本系统,以便让超文本系统根据反 馈信息显示相应的内容。

超文本电子杂志 (Dr. Dobb 's Journal)[1] 9

1990年6月发行的"Dr. Dobb's Journal"具有超

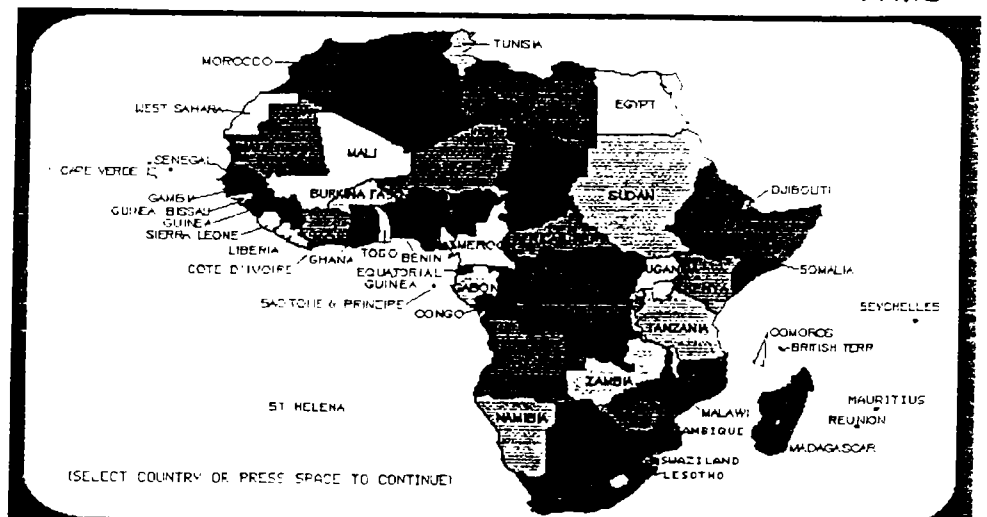

图 5 Fig. 5

Building A Hypertext Syst  $nsL$ :  $1 C: 2$ FF igurest **Examplest** Sub Headingst Listings) Building A Hypertext System Hypertext for every programmer's toolbox **Kick Gessnert** Hypertext retains the capacity for the high information provided by print media, but removes contextual

limitationsk 4If you want to use this system for pop-up help inside own programs, you may want to add routines to save **LATHLET** 

There has been so much talk lately about object-oriented programming that<br>it's easy to forget that the terms `Hypertext and Hypermedia'' came into vogue just a year or so ago. Of course, hypertext is not a new concept: it's<br>been around since the 1968s when fed Nelson first introduced the concept as part of his Xanadu project. Popular use of hypertext systems has incre

图 6 Fig. 6

the text screent

广西科学 1995年8月 第2卷第3期

文本的特点和格式,该杂志完全使用 HyperWriter 开 发系统来编写。提供给用户的是两张装有数据的 360K 软盘和一套实时版的 HyperWriter。以下是该电 子杂志工作过程的一个实例。图 6 是杂志中一篇有关 编写超文本系统的文章。

文章中所有由成对尖括号括起来的部分是一个 按纽。如文章的作者名。当把光标移到这个按纽上, 按下后,可以读到这篇文章作者的生平情况。读完生 平简介后, 按 Esc, 可以退回到原来的窗口内容。

请注意,图6顶部有四个按纽。如按下第一个按 纽"Figures", 将得到该文章中所有的示图的一个清 单,并可以跳转到任何指定的示图。如按下第三个 按纽"SubHeadings",将得到该文章中所有小标题的 一个清单。继续按下清单中指定的小标题,如"Using HyperText Unit", 可以立刻跳转到该文章中谈论这 个小标题的地方。

日语汉字学习系统[1] 10

由于在美国 Apple 公司的 Macintosh 机上开发 了 HyperCard 超文本应用开发系统, Macintosh 机的 用户可以得到各种各样不同的学习系统。其中一个 有趣的系统是"日语汉字学习系统",日语文字包括 平假名,片假名,日语汉字三个部分。汉字起源于中 国, 由象形文字发展而来。如"大"字, 象一个人张 开双臂, 示意"这样大"。

日语汉字学习卡堆不仅仅是一个学习指导系统, 还是一个复杂的学习环境。它不仅引导用户一步步地 学习,还提供了很多各种各样的学习工具。该系统有 一个优秀的上下文相关帮助系统,显示出每张给定卡 片(HyperCard 中的一个超文本节点)上的活动按纽。 如图 7 所示。

例如, 左上角小框内有说明, 在日语汉字上按一 下,就可以得到一张该汉字扩充的视图和这个汉字正 确的书写笔顺。

还可以通过英语单词查到相应的日语汉字。如输 入"big"后,系统调出一张相关的图。

11 医疗中心[2]

这是一个面向问题解决(Case study)的医学临床 教学系统,通过建立相关学科的基础知识结构,并连 接这种知识结构在临床问题解决上的应用(即知识与 应用间的关系),向学生展示专家的经验, 指导初学 者理解基础知识与人的启发式知识二者的关系,从商 促进学习者更有系统、更高效地学习。

这个系统在设计上有三个特点。首先,采用模块 化设计方法,系统由病人临床诊断模块,超媒体数据 库模块,中央控制模块组成。其次,它的用户界面采 用空间隐喻法。用户界面只出现用户熟悉的本专业的 图形及术语。另外,系统的导航以数据类型图符为线 索, 如图书馆, 临床实验室, 病人记录等。

### 12 小结

本文只粗略介绍了一些国外研制的超文本应用 系统。国内也涌现出了不少采用超文本技术开发出来

> 的应用系统。随着超文本 技术的日益成熟,应用的 领域必然会越来越广。我 们希望出现更多更实用的 应用系统,更多的用户来 分享超文本带来的具大好。 处。

#### 参考文献

- 1 Philip Seyer, Understanding Hypertext; Concepts and Applications. U. S. A: Windcrest Books, 1991.
- 2 Edward Barrett, Sociomedia: multimedia, hypermedia, and the social construction of knowledge. U. S. A: Massachusetts Institute of Technology, 1992.

Guangxi Sciences, Vol. 2 No. 3, August 1995

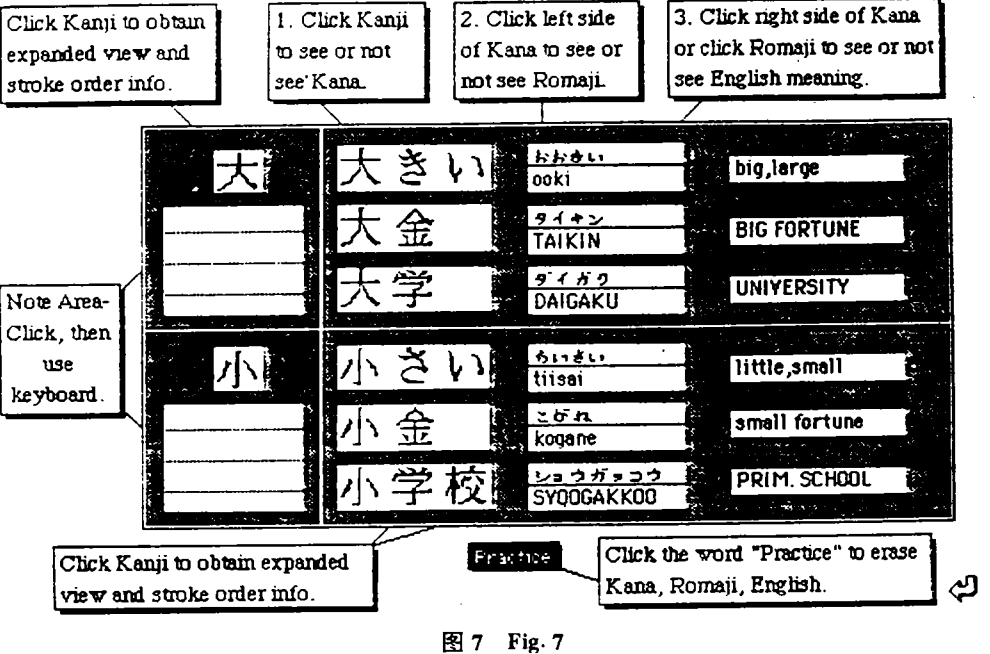